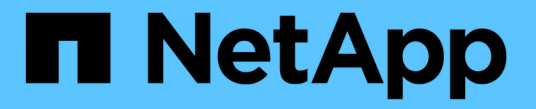

### **SMB** サーバのサポート ONTAP 9

NetApp April 24, 2024

This PDF was generated from https://docs.netapp.com/ja-jp/ontap/smb-admin/server-supportconcept.html on April 24, 2024. Always check docs.netapp.com for the latest.

# 目次

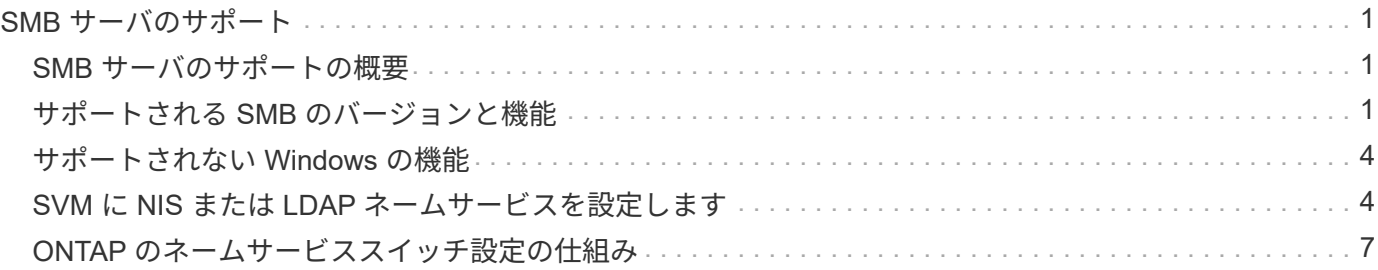

## <span id="page-2-0"></span>**SMB** サーバのサポート

#### <span id="page-2-1"></span>**SMB** サーバのサポートの概要

Storage Virtual Machine ( SVM ) 上で SMB サーバを有効にして設定し、 SMB クライ アントがクラスタ上のファイルにアクセスできるようにすることができます。

- クラスタ内のデータ SVM は、それぞれ 1 つの Active Directory ドメインにバインドできます。
- データ SVM は、必ずしも同じドメインにバインドする必要はありません。
- 複数の SVM を同じドメインにバインドできます。

SMB サーバを作成する前に、データの提供に使用する SVM と LIF を設定しておく必要があります。データ ネットワークがフラットでない場合は、 IPspace 、ブロードキャストドメイン、およびサブネットの設定も 必要になることがあります。詳細については、『ネットワーク管理ガイド』を参照してください。

関連情報

["Network Management](https://docs.netapp.com/ja-jp/ontap/networking/networking_reference.html) [の略](https://docs.netapp.com/ja-jp/ontap/networking/networking_reference.html)["](https://docs.netapp.com/ja-jp/ontap/networking/networking_reference.html)

[SMB](https://docs.netapp.com/ja-jp/ontap/smb-admin/modify-servers-task.html) [サーバを変更](https://docs.netapp.com/ja-jp/ontap/smb-admin/modify-servers-task.html)

["](https://docs.netapp.com/ja-jp/ontap/system-admin/index.html)[システム管理](https://docs.netapp.com/ja-jp/ontap/system-admin/index.html)["](https://docs.netapp.com/ja-jp/ontap/system-admin/index.html)

#### <span id="page-2-2"></span>サポートされる **SMB** のバージョンと機能

Server Message Block ( SMB ; サーバメッセージブロック) は、 Microsoft Windows クライアントおよびサーバで使用されるリモートファイル共有プロトコルです。ONTAP 9 ではすべての SMB のバージョンがサポートされますが、デフォルトである SMB 1.0 がサポートされるかどうかは ONTAP のバージョンによって異なります。ONTAP SMB サーバが、ご使用の環境で必要なクライアントと機能をサポートしていることを確認す る必要があります。

ONTAP がサポートする SMB クライアントおよびドメインコントローラの最新情報については、 Interoperability Matrix Tool を参照してください。

SMB 2.0 以降のバージョンは ONTAP 9 の SMB サーバではデフォルトで有効になっており、必要に応じて有 効または無効を切り替えることができます。次の表に、 SMB 1.0 のサポートとデフォルト設定を示します。

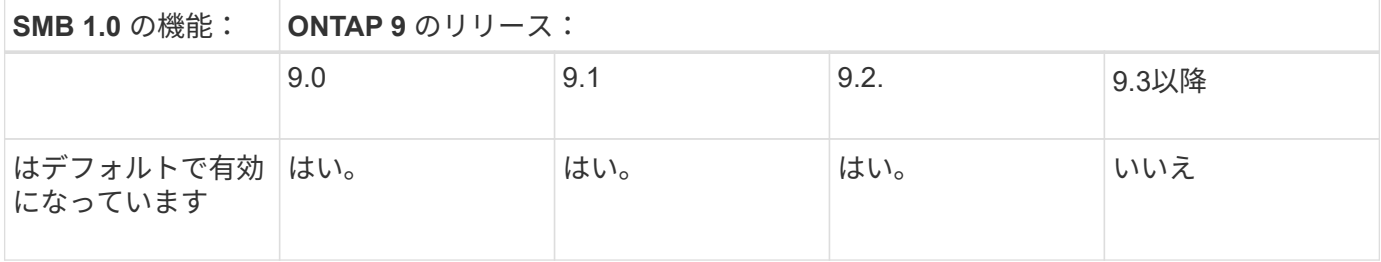

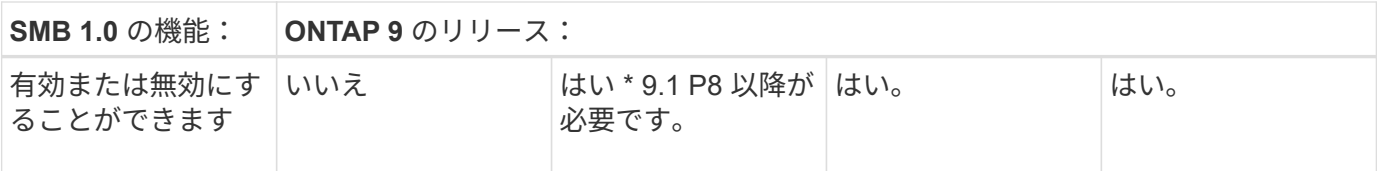

SMB 1.0 および 2.0 のドメインコントローラへの接続に関するデフォルト設定も ONTAP のバ ージョンによって異なります。詳細については、を参照してください vserver cifs security modify のマニュアルページ。既存の CIFS サーバで SMB 1.0 を実行している環境 では、できるだけ早く最新の SMB バージョンに移行して、セキュリティとコンプライアンス を強化する必要があります。詳細については、ネットアップの担当者にお問い合わせくださ い。

次の表に、 SMB でサポートされる機能と対応するバージョンを示します。SMB の機能には、デフォルトで 有効になるものと追加の設定が必要なものがあります。

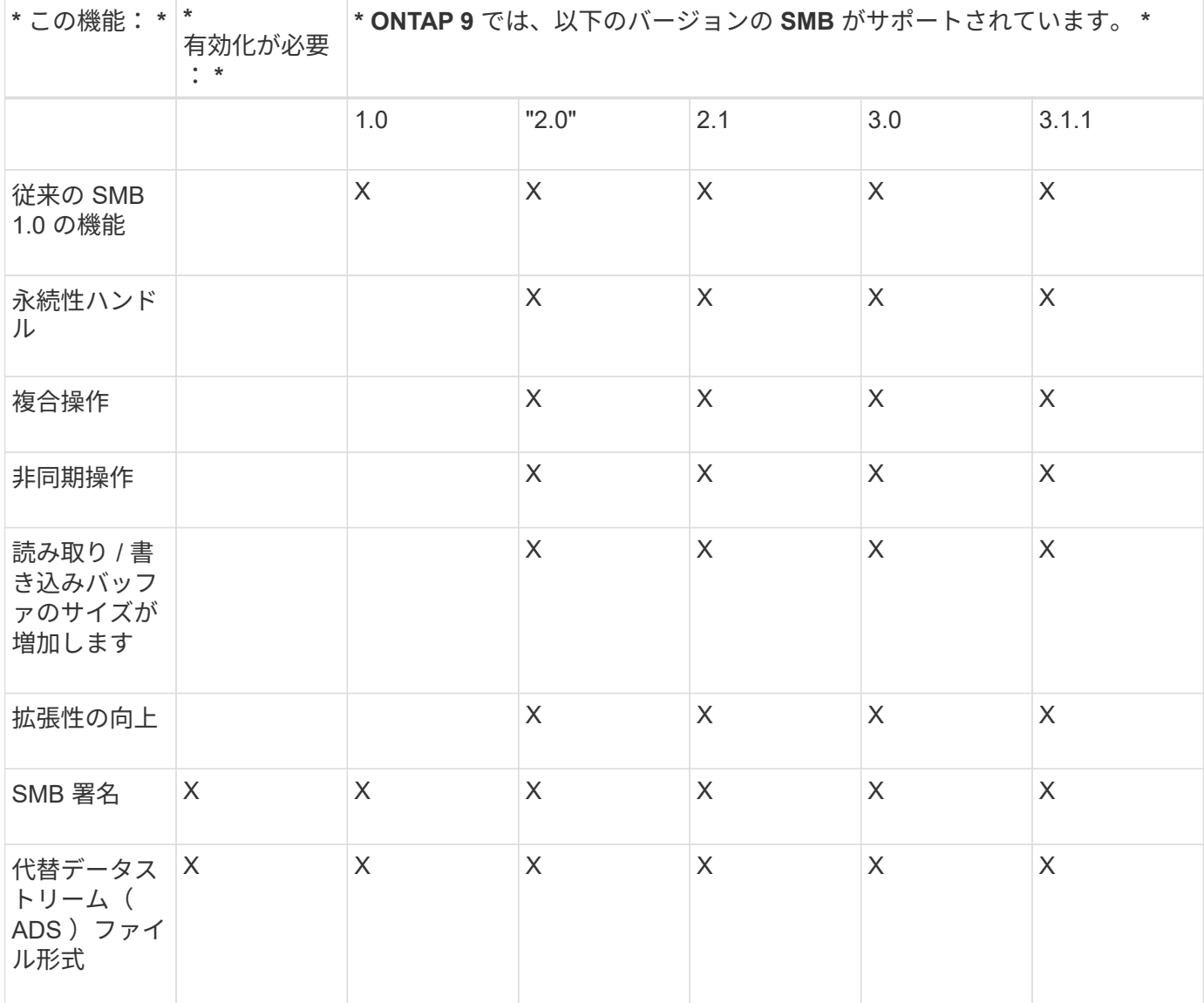

 $\bigcirc$ 

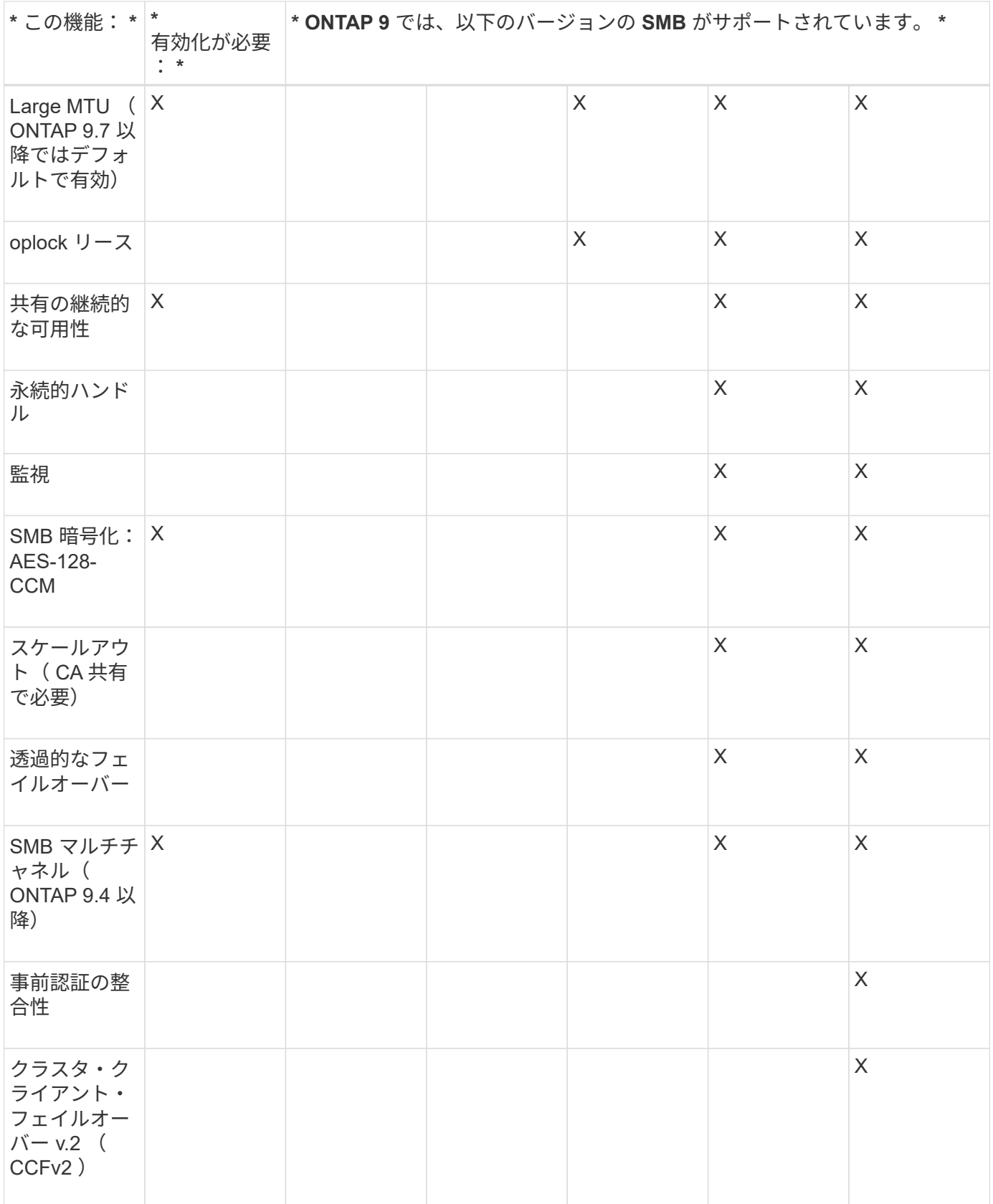

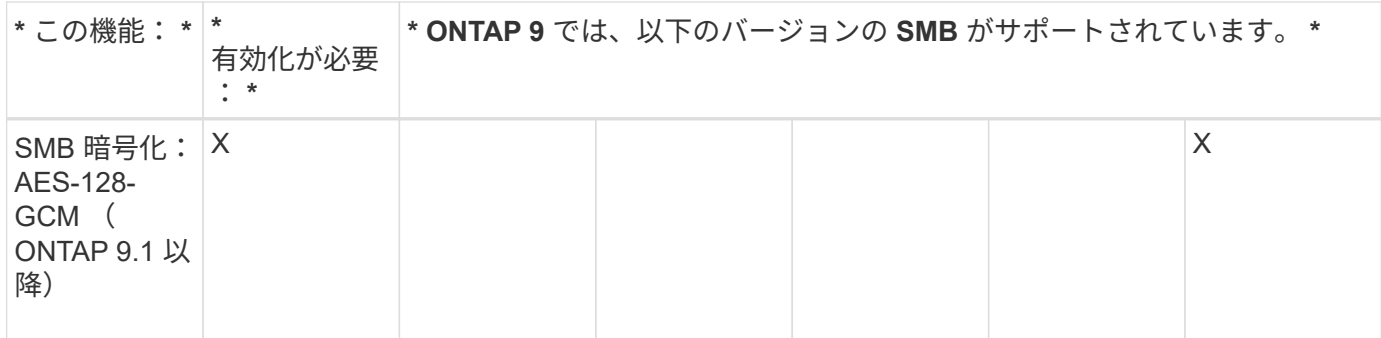

関連情報

[SMB](https://docs.netapp.com/ja-jp/ontap/smb-admin/signing-enhance-network-security-concept.html) [署名を使用したネットワークセキュリティの強化](https://docs.netapp.com/ja-jp/ontap/smb-admin/signing-enhance-network-security-concept.html)

[SMB](https://docs.netapp.com/ja-jp/ontap/smb-admin/set-server-minimum-authentication-security-level-task.html)[サーバの最小認証セキュリティレベルの設定](https://docs.netapp.com/ja-jp/ontap/smb-admin/set-server-minimum-authentication-security-level-task.html)

[SMB](https://docs.netapp.com/ja-jp/ontap/smb-admin/configure-required-encryption-concept.html) [を介したデータ転送での](https://docs.netapp.com/ja-jp/ontap/smb-admin/configure-required-encryption-concept.html) [SMB](https://docs.netapp.com/ja-jp/ontap/smb-admin/configure-required-encryption-concept.html) [サーバの](https://docs.netapp.com/ja-jp/ontap/smb-admin/configure-required-encryption-concept.html) [SMB](https://docs.netapp.com/ja-jp/ontap/smb-admin/configure-required-encryption-concept.html) [暗号化要求の設定](https://docs.netapp.com/ja-jp/ontap/smb-admin/configure-required-encryption-concept.html)

["](http://www.netapp.com/us/media/tr-4543.pdf)[ネットアップテクニカルレポート](http://www.netapp.com/us/media/tr-4543.pdf) [4543](http://www.netapp.com/us/media/tr-4543.pdf) [:『](http://www.netapp.com/us/media/tr-4543.pdf) [SMB Protocol Best Practices](http://www.netapp.com/us/media/tr-4543.pdf) [』](http://www.netapp.com/us/media/tr-4543.pdf)["](http://www.netapp.com/us/media/tr-4543.pdf)

["](https://mysupport.netapp.com/NOW/products/interoperability)[ネットアップの相互運用性](https://mysupport.netapp.com/NOW/products/interoperability)["](https://mysupport.netapp.com/NOW/products/interoperability)

#### <span id="page-5-0"></span>サポートされない **Windows** の機能

ネットワークで CIFS を使用する場合は、一部の Windows の機能が ONTAP ではサポー トされないことに注意する必要があります。

ONTAP では、次の Windows 機能はサポートされません。

- Encrypted File System ( EFS ;暗号化ファイルシステム)
- 変更ジャーナルでの NT File System ( NTFS )イベントのロギング
- Microsoft File Replication Service ( FRS ;ファイルレプリケーションサービス)
- Microsoft Windows インデックスサービス
- Hierarchical Storage Management (HSM ;階層型ストレージ管理)経由のリモートストレージ
- Windows クライアントからのクォータ管理
- Windows のクォータのセマンティクス
- LMHOSTS ファイル
- NTFS のネイティブ圧縮機能です

#### <span id="page-5-1"></span>**SVM** に **NIS** または **LDAP** ネームサービスを設定します

SMB アクセスでは、 NTFS セキュリティ形式のボリューム内のデータにアクセスする場 合でも、 UNIX ユーザへのユーザマッピングが常に実行されます。NIS または LDAP デ ィレクトリストアにその情報が格納されている UNIX ユーザに Windows ユーザをマッピ ングする場合や、ネームマッピングに LDAP を使用する場合は、 SMB のセットアップ

時にこのネームサービスを設定する必要があります。

作業を開始する前に

ネームサービスデータベース設定をネームサービスインフラに合わせてカスタマイズしておく必要がありま す。

このタスクについて

SVM は、ネームサービス ns-switch データベースを使用して、指定されたネームサービスデータベースを検 索するソースの順番を決定します。ns-switch ソースには、「 files 」、「 nis 」、または「 ldap 」を任意に組 み合わせて使用できます。グループデータベースの場合、 ONTAP は設定されたすべてのソースからグループ メンバーシップを取得し、統合されたグループメンバーシップ情報をアクセスチェックに使用します。UNIX グループ情報の取得時にこれらのいずれかのソースを使用できないと、 ONTAP は完全な UNIX クレデンシャ ルを取得できず、アクセスチェックが失敗することがあります。そのため、 ns-switch 設定にグループデータ ベースのすべての ns-switch ソースが設定されていることを必ず確認する必要があります。

デフォルトでは、SMBサーバは、すべてのWindowsユーザをローカルに格納されているデフォルトのUNIXユ ーザにマッピングします passwd データベース:デフォルトの設定を使用する場合、 SMB アクセスに対す る、 NIS または LDAP UNIX ユーザおよびグループのネームサービスまたは LDAP ユーザマッピングの設定 は省略可能です。

手順

- 1. UNIX ユーザ、グループ、ネットグループ情報が NIS ネームサービスによって管理されている場合、 NIS ネームサービスを次のように設定します。
	- a. を使用して、ネームサービスの現在の順序を確認します vserver services name-service nsswitch show コマンドを実行します

この例では、3つのデータベースを示します (group、 passwd`および `netgroup`を使用できます `nis ネームサービスソースがのみを使用している files 情報源として

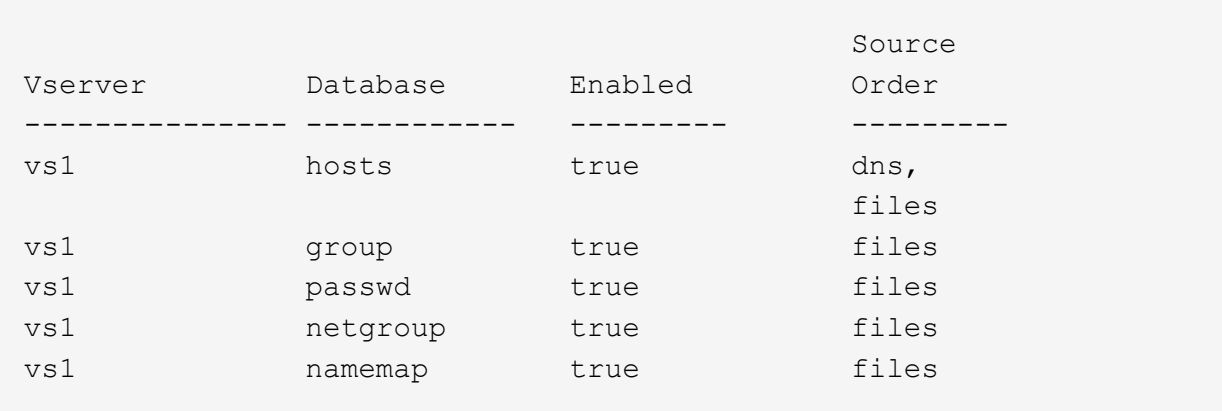

vserver services name-service ns-switch show -vserver vs1

を追加する必要があります nis を参照してください group および passwd データベース、およびオ プションでにアクセスできます netgroup データベース:

b. を使用して、ネームサービスns-switchデータベースを必要な順序で調整します vserver services name-service ns-switch modify コマンドを実行します

パフォーマンスを最大にするためには、 SVM に設定する予定のないネームサービスデータベースに

5

はネームサービスを追加しないでください。

複数のネームサービスデータベースの設定を変更する場合、変更するそれぞれのネームサービスデー タベースに対して別々にコマンドを実行する必要があります。

この例では、 nis および files は、のソースとして設定されています group および passwd この順 番でデータベースを作成します。その他のネームサービスデータベースは変更されません。

vserver services name-service ns-switch modify -vserver vs1 -database group -sources nis,files vserver services name-service ns-switch modify -vserver vs1 -database passwd -sources nis,files

c. を使用して、ネームサービスの順序が正しいことを確認します vserver services nameservice ns-switch show コマンドを実行します

vserver services name-service ns-switch show -vserver vs1

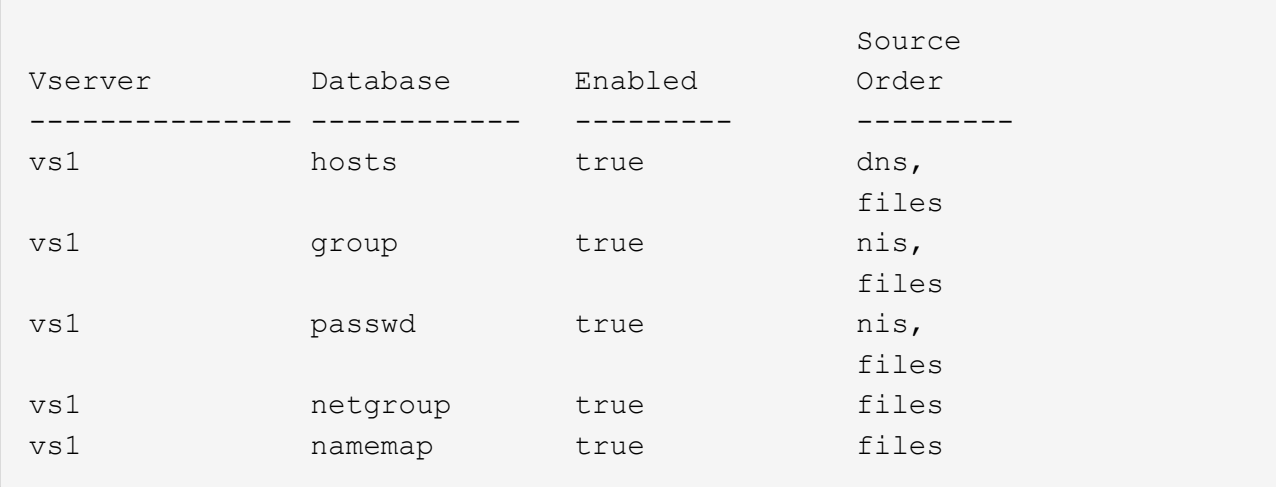

d. NISネームサービス設定を作成します。+ vserver services name-service nis-domain create -vserver *vserver\_name* -domain *NIS\_domain\_name* -servers *NIS\_server\_IPaddress*,… -active true+

vserver services name-service nis-domain create -vserver vs1 -domain example.com -servers 10.0.0.60 -active true

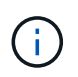

ONTAP 9.2以降では、フィールドが表示されます -nis-servers フィールドを置き換 えます -servers。この新しいフィールドには、NISサーバのホスト名またはIPアドレ スを指定できます。

e. NISネームサービスが適切に設定され、アクティブになっていることを確認します。 vserver services name-service nis-domain show vserver *vserver* name

vserver services name-service nis-domain show vserver vs1

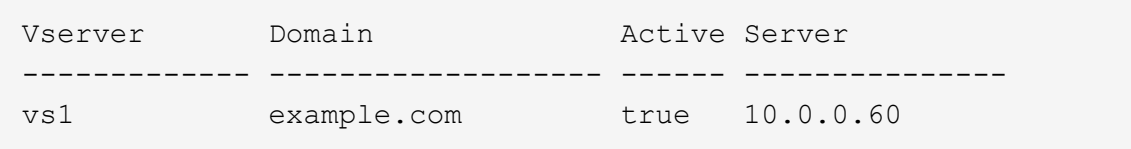

2. UNIX ユーザ、グループ、ネットグループ情報またはネームマッピングが LDAP ネームサービスによって 管理されている場合は、格納されている情報を使用して LDAP ネームサービスを設定します ["NFS](https://docs.netapp.com/ja-jp/ontap/nfs-admin/index.html) [の管](https://docs.netapp.com/ja-jp/ontap/nfs-admin/index.html) [理](https://docs.netapp.com/ja-jp/ontap/nfs-admin/index.html)["](https://docs.netapp.com/ja-jp/ontap/nfs-admin/index.html)。

#### <span id="page-8-0"></span>**ONTAP** のネームサービススイッチ設定の仕組み

ONTAP では、に相当するテーブルにネームサービス設定情報が格納されます /etc/nsswitch.conf UNIXシステム上のファイル。このテーブルを環境に応じて適切 に設定するためには、その機能と ONTAP でテーブルがどのように使用されるかを理解 しておく必要があります。

ONTAP ネームサービススイッチテーブルは、 ONTAP が特定の種類のネームサービス情報を取得する際にど のネームサービスソースをどの順番で参照するかを決定します。ONTAP では、 SVM ごとに個別のネームサ ービススイッチテーブルが保持されます。

データベースタイプ

テーブルには、次の各データベースタイプについてネームサービスのリストが格納されます。

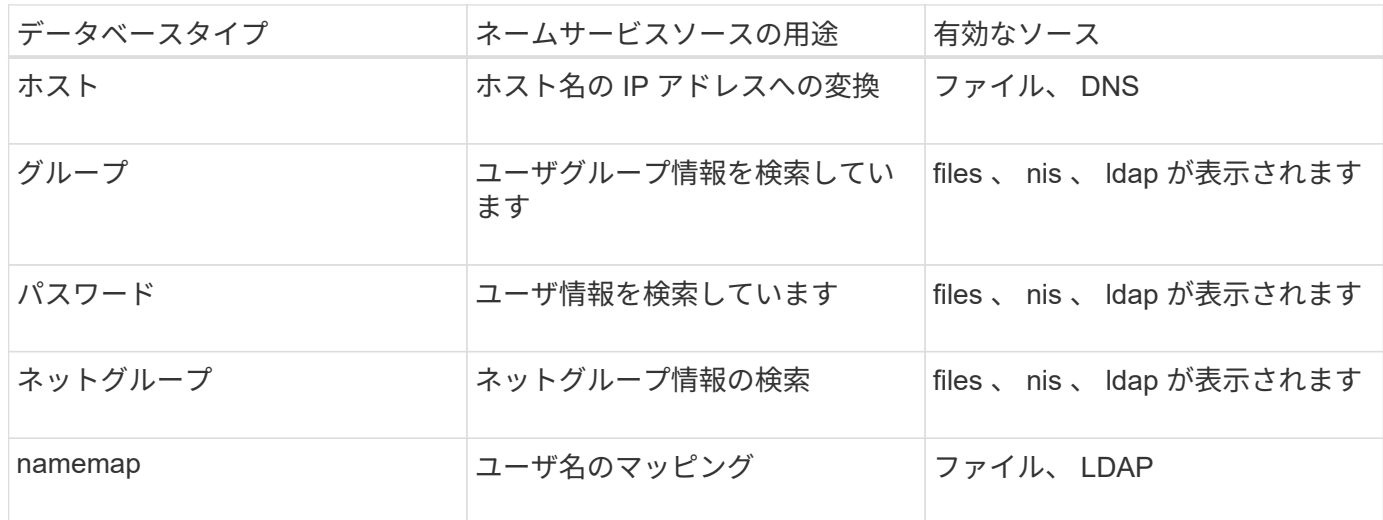

ソースタイプ

ソースタイプによって、該当する情報を取得するために使用するネームサービスソースが決まります。

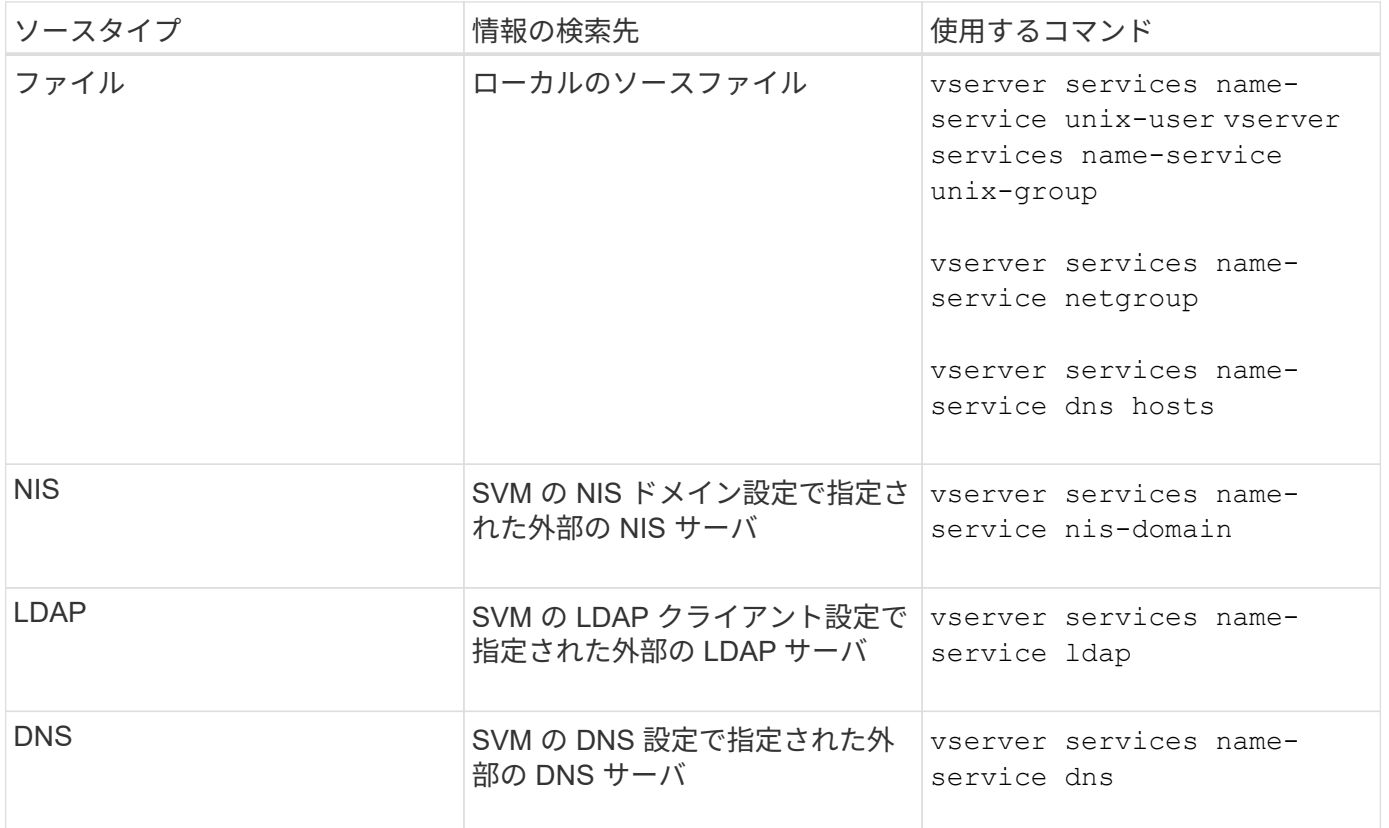

データアクセスとSVM管理者の両方の認証にNISまたはLDAPを使用する場合も、を追加する必要があります files また、NISまたはLDAP認証が失敗した場合のフォールバックとしてローカルユーザを設定します。

#### 外部ソースへのアクセスに使用するプロトコル

ONTAP では、外部ソースのサーバへのアクセスに次のプロトコルを使用します。

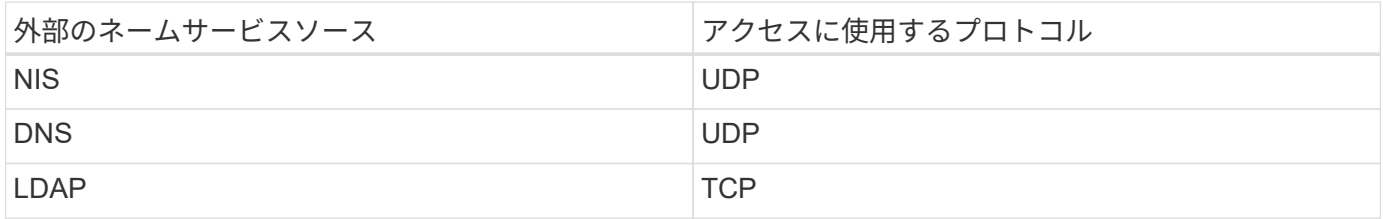

例

次の例は、SVMのネームサービススイッチ設定を表示します svm\_1:

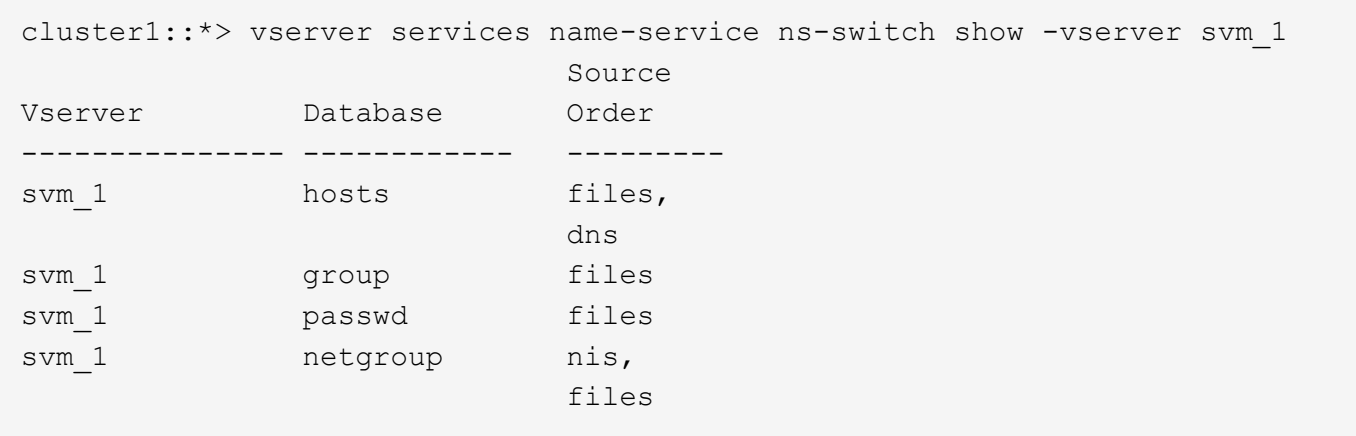

ユーザまたはグループ情報の検索では、 ONTAP はローカルのソースファイルだけを参照します。結果が返さ れない場合、検索は失敗します。

ネットグループ情報の検索では、 ONTAP が最初に外部 NIS サーバを参照し、結果が返されない場合は、次 にローカルネットグループファイルが照会されます。

SVM svm\_1 のテーブルには、ネームマッピング用のネームサービスエントリは含まれていません。そのた め、 ONTAP はデフォルトでローカルのソースファイルだけを参照します。

Copyright © 2024 NetApp, Inc. All Rights Reserved. Printed in the U.S.このドキュメントは著作権によって保 護されています。著作権所有者の書面による事前承諾がある場合を除き、画像媒体、電子媒体、および写真複 写、記録媒体、テープ媒体、電子検索システムへの組み込みを含む機械媒体など、いかなる形式および方法に よる複製も禁止します。

ネットアップの著作物から派生したソフトウェアは、次に示す使用許諾条項および免責条項の対象となりま す。

このソフトウェアは、ネットアップによって「現状のまま」提供されています。ネットアップは明示的な保 証、または商品性および特定目的に対する適合性の暗示的保証を含み、かつこれに限定されないいかなる暗示 的な保証も行いません。ネットアップは、代替品または代替サービスの調達、使用不能、データ損失、利益損 失、業務中断を含み、かつこれに限定されない、このソフトウェアの使用により生じたすべての直接的損害、 間接的損害、偶発的損害、特別損害、懲罰的損害、必然的損害の発生に対して、損失の発生の可能性が通知さ れていたとしても、その発生理由、根拠とする責任論、契約の有無、厳格責任、不法行為(過失またはそうで ない場合を含む)にかかわらず、一切の責任を負いません。

ネットアップは、ここに記載されているすべての製品に対する変更を随時、予告なく行う権利を保有します。 ネットアップによる明示的な書面による合意がある場合を除き、ここに記載されている製品の使用により生じ る責任および義務に対して、ネットアップは責任を負いません。この製品の使用または購入は、ネットアップ の特許権、商標権、または他の知的所有権に基づくライセンスの供与とはみなされません。

このマニュアルに記載されている製品は、1つ以上の米国特許、その他の国の特許、および出願中の特許によ って保護されている場合があります。

権利の制限について:政府による使用、複製、開示は、DFARS 252.227-7013(2014年2月)およびFAR 5252.227-19(2007年12月)のRights in Technical Data -Noncommercial Items(技術データ - 非商用品目に関 する諸権利)条項の(b)(3)項、に規定された制限が適用されます。

本書に含まれるデータは商用製品および / または商用サービス(FAR 2.101の定義に基づく)に関係し、デー タの所有権はNetApp, Inc.にあります。本契約に基づき提供されるすべてのネットアップの技術データおよび コンピュータ ソフトウェアは、商用目的であり、私費のみで開発されたものです。米国政府は本データに対 し、非独占的かつ移転およびサブライセンス不可で、全世界を対象とする取り消し不能の制限付き使用権を有 し、本データの提供の根拠となった米国政府契約に関連し、当該契約の裏付けとする場合にのみ本データを使 用できます。前述の場合を除き、NetApp, Inc.の書面による許可を事前に得ることなく、本データを使用、開 示、転載、改変するほか、上演または展示することはできません。国防総省にかかる米国政府のデータ使用権 については、DFARS 252.227-7015(b)項(2014年2月)で定められた権利のみが認められます。

#### 商標に関する情報

NetApp、NetAppのロゴ、<http://www.netapp.com/TM>に記載されているマークは、NetApp, Inc.の商標です。そ の他の会社名と製品名は、それを所有する各社の商標である場合があります。